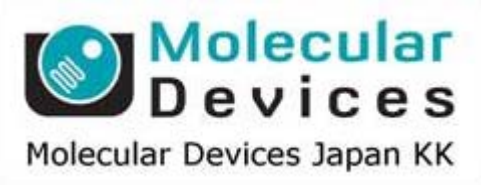

# SalesNote-FY1503

## **Imaging Team**

### 掲載内容

#### 営業情報

**● 2015年度新価格に関して** 

#### 技術・サポート情報

- **Gamepad を用いたワイヤーレス制御について**
- **新機能 Adaptive Threshold 機能の追加について**
- **MIIS(Multi functional in vivo imaging system)の昇降ステージ改良について**
- **Olympus** 社製 **CCD** カメラ **DP72/DP73** と **PC** プロセッサの組合せに関して
- **Meta シリーズ V7.8.10 アップデータのリリース情報**

はじめの一歩(**MetaMorph** 機能紹介)

● ツールバーについて

#### 営業情報

#### **2015** 年 **4** 月 **1** 日付 新価格表について

一部取扱製品の値上がりおよび、最新為替レートを反映させた新価格表を準備しました。 製品の入替等も多数含まれておりますので、最新価格表をご希望の方は担当営業宛て ご依頼ください。

#### 技術・サポート情報

#### **Gamepad** を用いたワイヤーレス制御について

MetaMorph V7.8.10 よりゲームパッドを用いた周辺機器制御および、Journal(マクロ)実行等 を行えるようにしました。各ボタンやジョイスティックに必要な機能を自由に設定できますので 周辺機器に付属のジョイスティックやデジポットを利用せずに XY 電動ステージや電動顕微鏡の フォーカス調整を行いながらの画像取得等も可能となります。

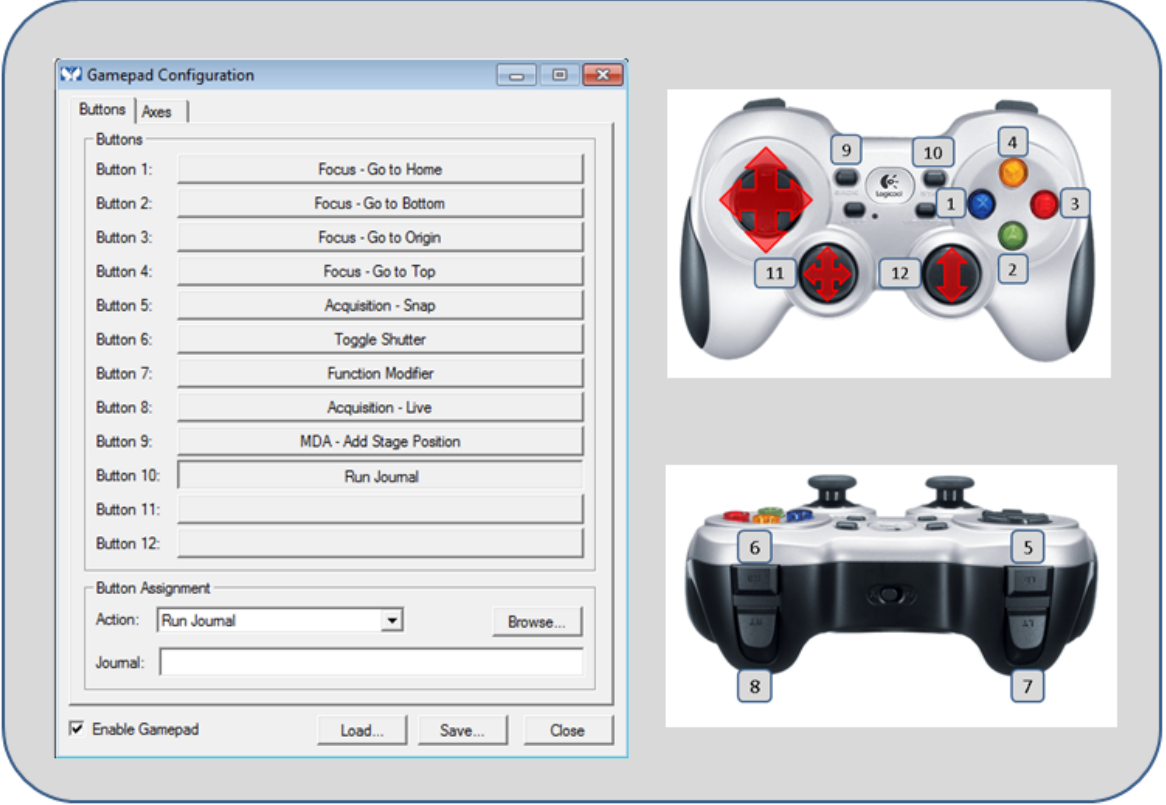

#### 新機能 **Adaptive Threshold** 機能の追加について

MetaMorph のアプリケーションモジュールに使用されています Adaptive Background CorrectionTM System(不均一な背景光画像上であっても対象物をより精度高く抽出する機 能)をベースにした Adaptive Threshold 機能を追加しました。

通常の 2 値化処理だけを用いての解析では、着目したい部位以外でも同じ輝度を持っていた 解析エリアが設定されてしまいます。

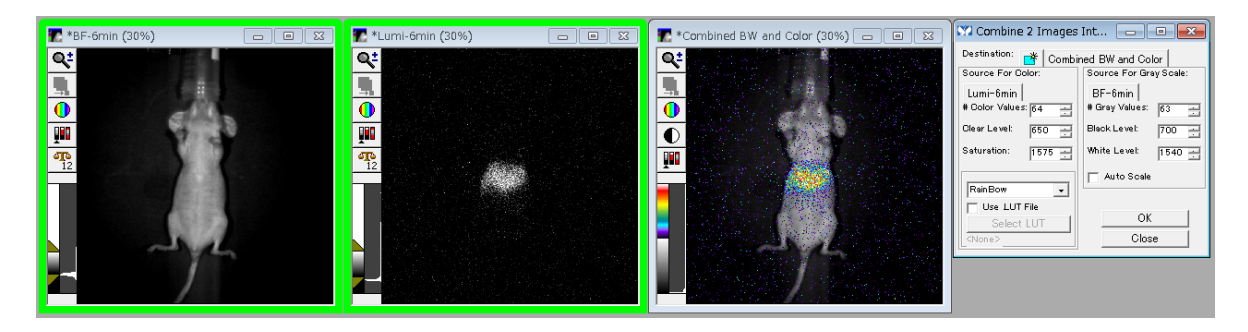

Adaptive Threshold を利用し、着目領域のみを抽出します

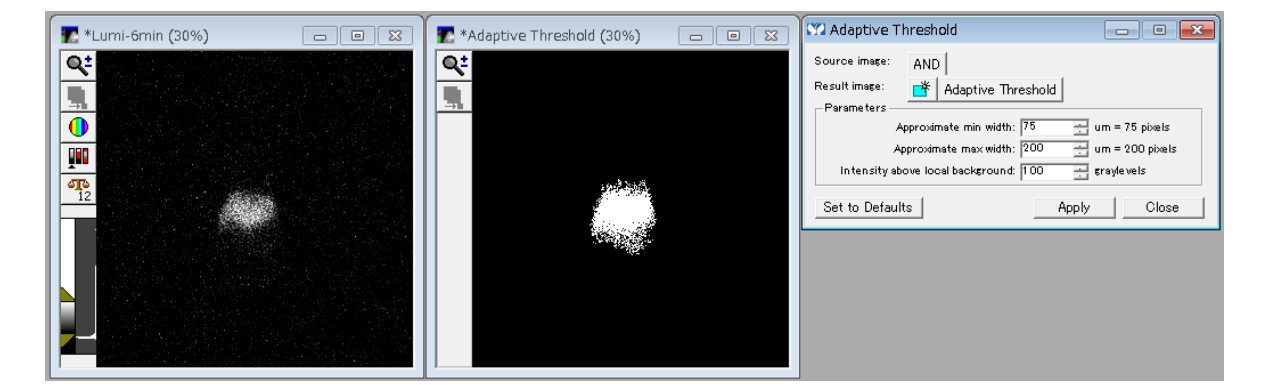

その後、作成されたマスク画像と元画像との画像演算処理(Logical AND)を実行し、元画像 の輝度情報を活かした形でそれ以外の背景光を削除します

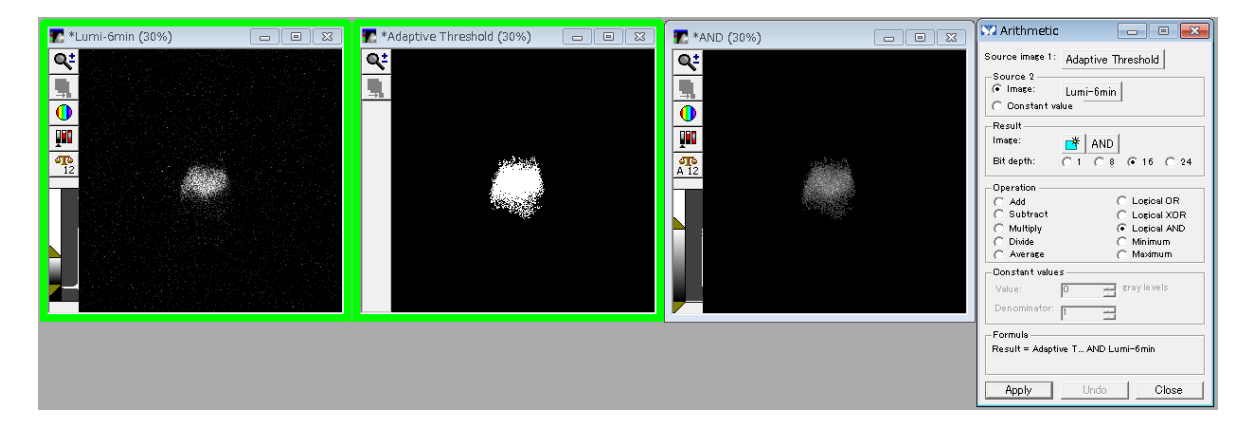

演算処理で得られた結果と参照画像とを重ね合せます

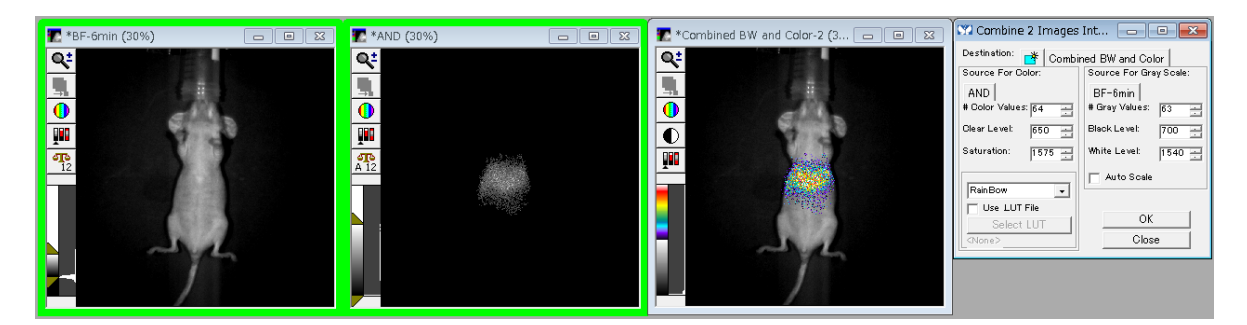

同条件での重ね合せ処理でも高品質な合成画像が作成可能となります

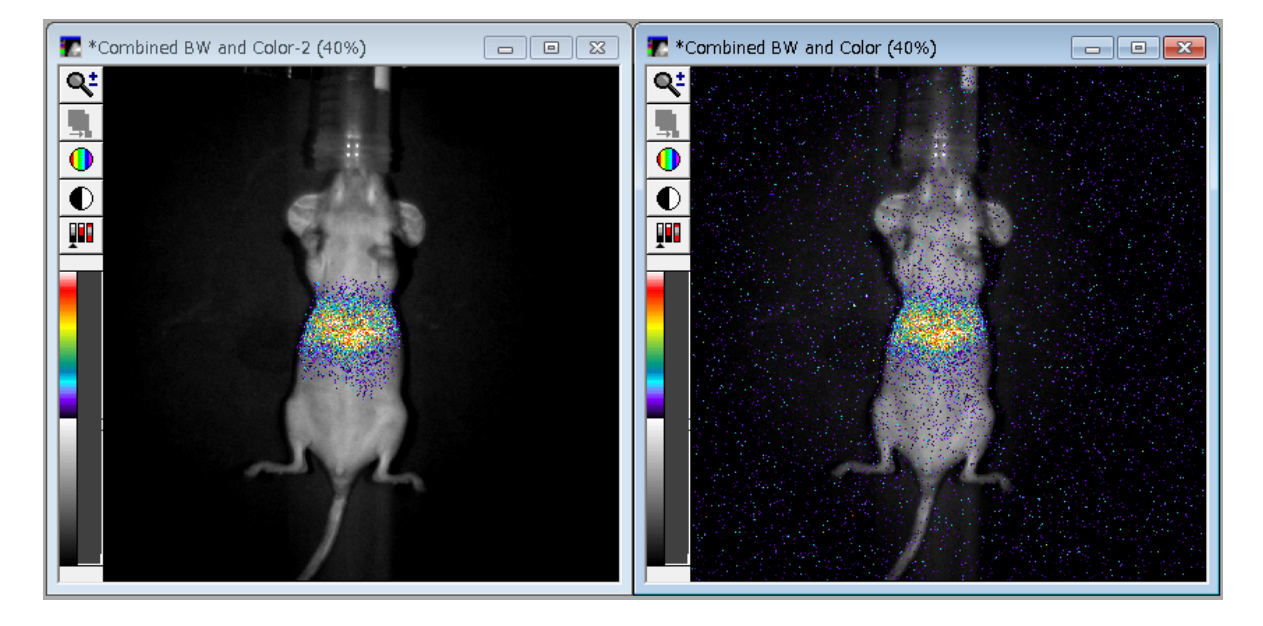

また、Ver7.8.10 で追加された Overlay and Montage 機能を併用すれば、Overlay されたイメ ージだけでなく、合成前の各プレーンのイメージも同時にモンタージュできますので、より分か りやすいプレゼン画像を作成することも可能です

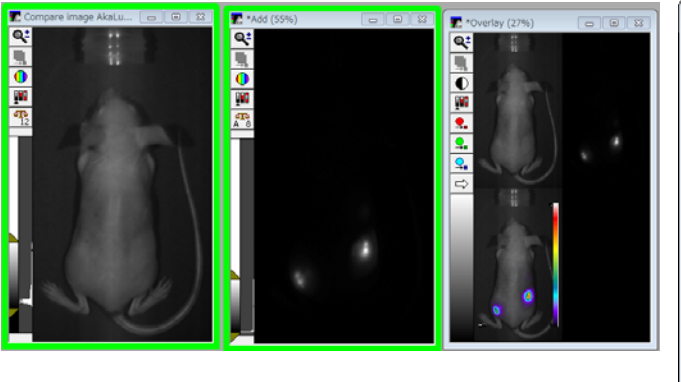

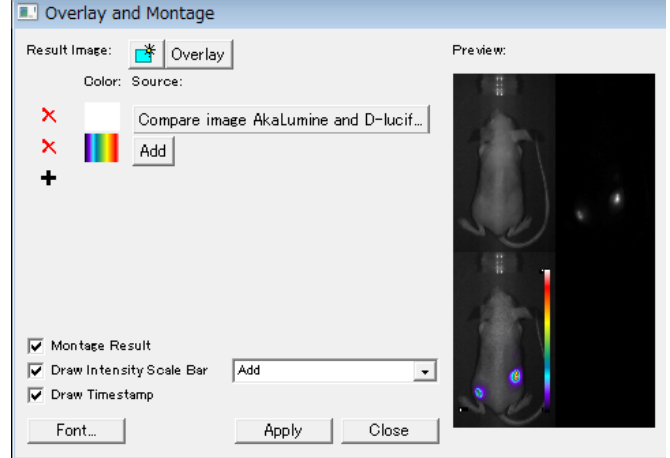

#### **MIIS**(**Multi functional in vivo imaging system**)の昇降ステージ改良について

MIIS システムで使用している電動昇降ステージ用モータ部分の配置を見直し、 ステージ幅を最大限広げ、麻酔器やヒータの搭載をより行いやすく改良しました

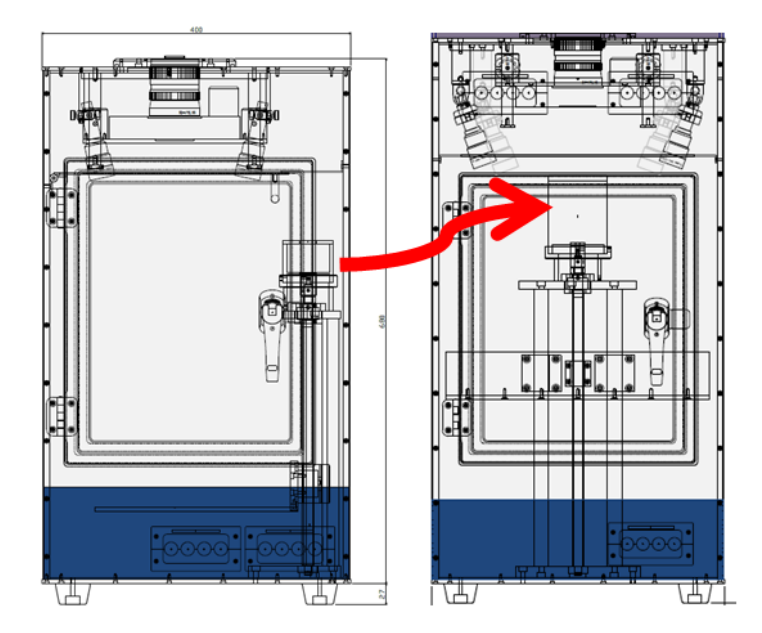

右端に有ったモータ部分を真後ろに配置 したことで余分な隙間をなくし、麻酔が覚 めてしまった小動物が誤ってステージ脇 から下へ落下する恐れもなくなりました

#### **Olympus** 社製 **CCD** カメラ **DP72/DP73** と **PC** プロセッサとの組合せに関して

オリンパス社製 CCD カメラ DP72/DP73 と次の PC プロセッサとの組み合わせ時にカメラタイ ムアウトエラーが発生する不具合が生じる場合があります。現在オリンパス社にてこの不具合 を解消するためのドライバ改善を実施中です。詳しくは、当社営業担当までご相談ください。 Xeon E5-2623 v3 : 例)DELL Precision T7810 Xeon E5-1603 v3 : 例)DELL Precision T5810 Xeon E5-1620 v3 : 例)HP Z440

#### **Meta** シリーズ **V7.8.10** アップデータのリリース情報

Meta Imaging Series バージョン 7.8.10 がリリースされました。 メンテナンス期間内の Meta Imaging Series ソフトウェアは、下記 URL からアップデートファイルをダウンロ ードして、バージョン 7.8.10 にアップデートすることができます。 http://www.meta.moleculardevices.com/updates/

こちらから ID 番号を入力してLogin し、「**7.8.10 Update**」をクリックします。 ※ 32bit OS をご使用の場合は、「MM7810-32.zip」になります。 ※ 64bit OS をご使用の場合は、「MM7810-64.zip」になります。 メンテナンス期間はID (System ID, 4桁または5桁の番号)ごとに異なります。

メンテナンス期間は、 http://www.meta.moleculardevices.com/Authorize/ から、Versionの選択とSystem IDを入力することで確認することができます。 STEP 3に期限の日付が表示されます。

#### バージョン **7.8.10** の主な変更点は下記になります。

#### **Cairn**

・Cairn 社製 Optospin をサポートしました

#### **Sutter**

・Sutter Lambda 10 Series において、Smart Shutter3 台のコントロールをサポートしました

#### **Adaptive Threshold** \*新機能

·Adaptive Background Correction™ System をベースに、不均一な背景光画像上であっても 対象物をより精度高く抽出する機能、Adaptive Threshold を追加しました

#### **Overlay and Montage** \*新機能

・画像重ね合せ機能の Overlay に、Montage 機能を組み合わせた Overlay and Montage 機 能を新たに追加しました

その他にも種々の追加更新を行っております。詳細は上記 Updater ダウンロードページをご 覧ください

#### はじめの一歩(**MetaMorph** 機能紹介)

#### ツールバーについて **(Toolbars)**

#### MetaMorph 上で使用するツールバーについて記載します

通常多くの MetaMorph/MetaVue で下記の様なツールバーが表示されていると思います

 $\boxed{1}$   $\boxed{5}$   $\boxed{6}$   $\boxed{5}$   $\boxed{5}$   $\boxed{7}$   $\times 0.00$   $\times 0.00$ Illum: [None]  $\overline{\leftarrow}$   $\otimes$  | Mag:  $\overline{\left[\text{None}\right]}$ | ● ● ● ■ ■ P Z: -no z motor-

ツールバーの表示・非表示は Windows メニュー、Toolbars で選択することができます また、ツールバー上で右クリックを行うことで表示・非表示の選択を行うことができます

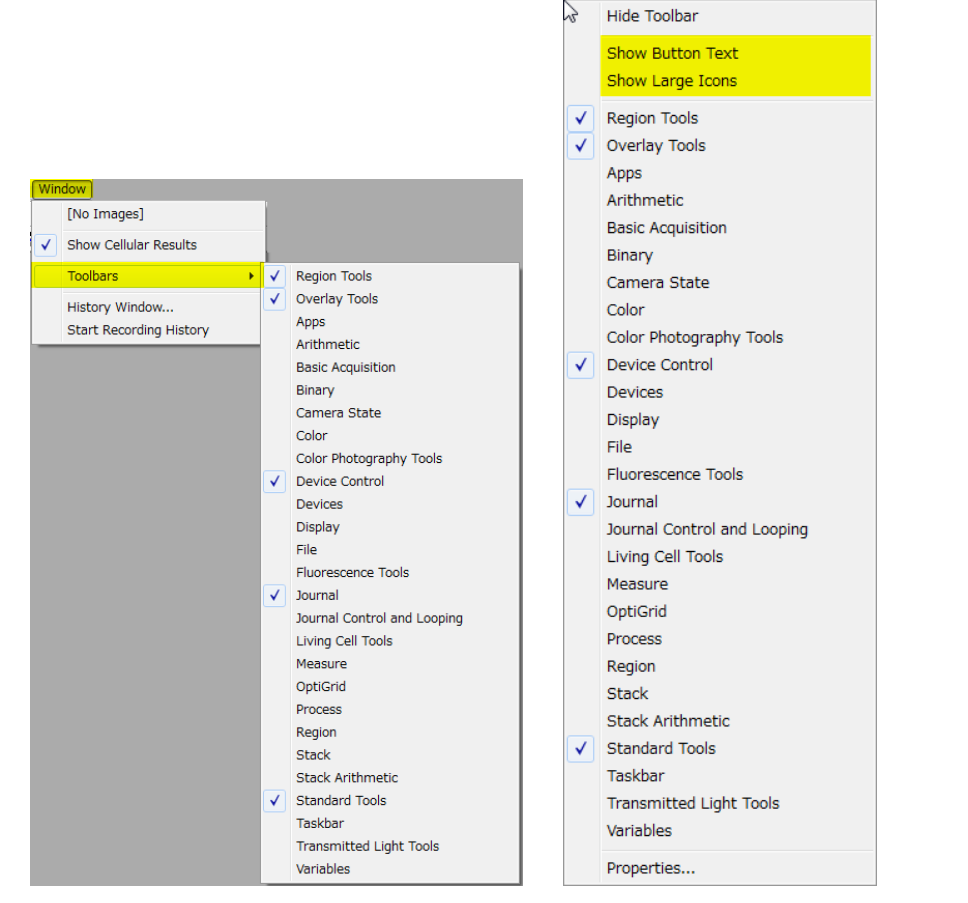

また、選択したツールバー上で **Show Button Text** や **Show Large Icons** をクリックすること で、ツールバー上の個々のアイコンの説明の表示やアイコンを大きくすることが可能となりま す

#### また、配置を任意に変更することができます

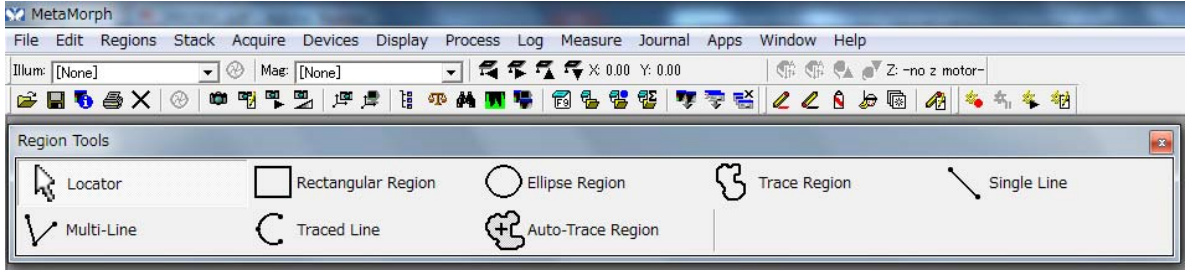